## **Instructivo para compras en nuestra Tienda Virtual**

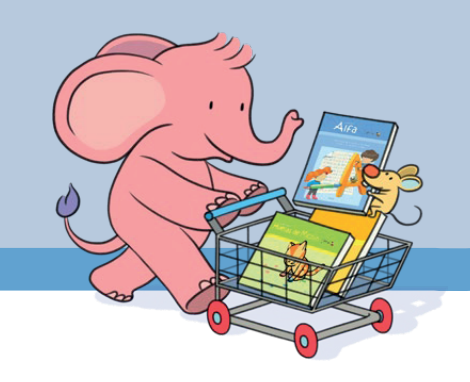

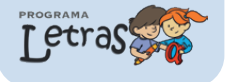

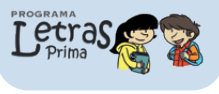

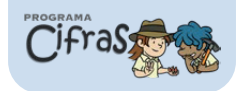

Ingrese nuestra página web www.programaletras.com y en el menú superior elija la opción: "Tienda". **1**

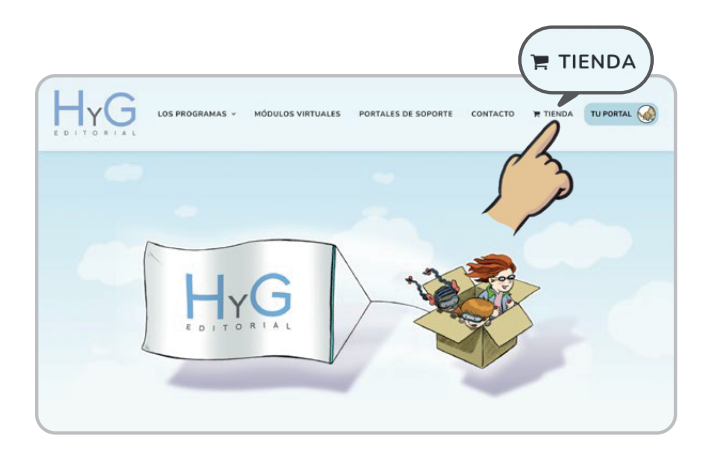

Una vez esté en nuestra tienda virtual, seleccione el Cuadernillo que aparece relacionado en su lista escolar y de clic en la opción: "Añadir al carrito". **2**

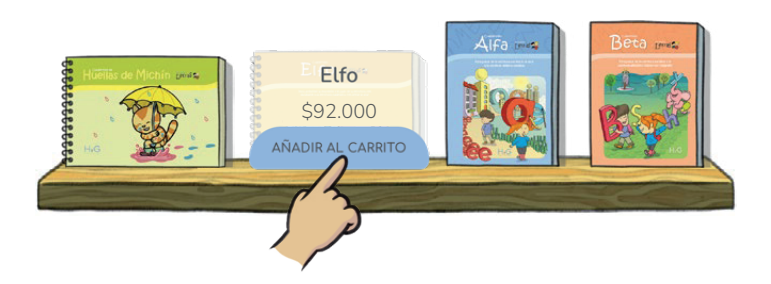

Añadido el Cuadernillo, diríjase a la parte superior derecha de la página al carrito de compras y de clic en: "ver el carrito". La página le mostrará el resumen de su compra. **3**

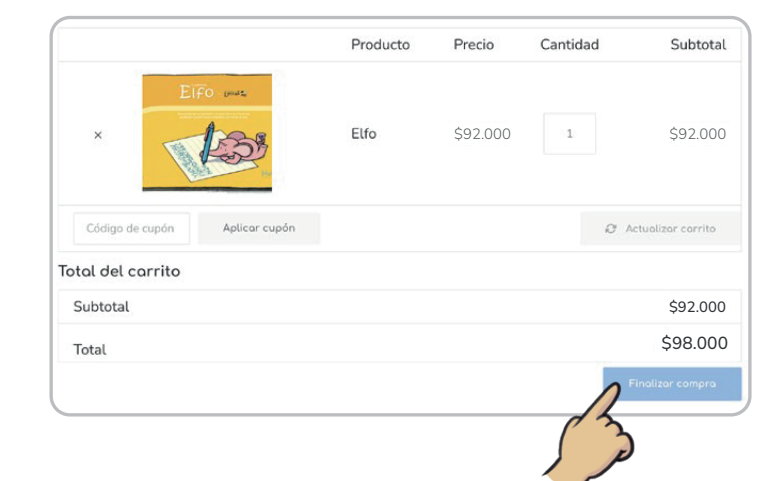

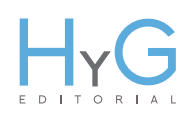

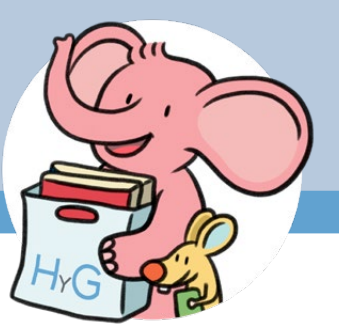

Luego de verificar que su pedido esté correcto, de clic en: "Finalizar compra". **4**

La página lo trasladará a un formulario de compra en el cual debe llenar todos sus datos para generar el despacho de su compra.

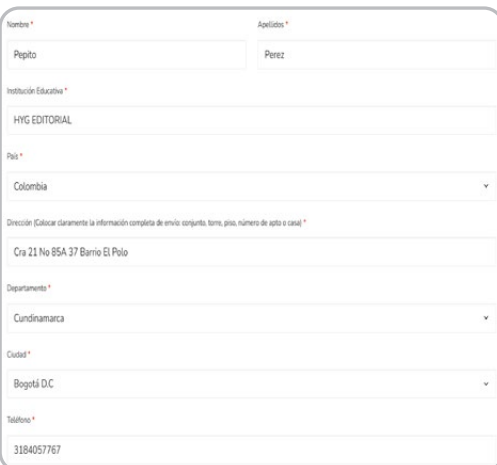

Finalizando el formulario, escoja la opción de pago. Luego acepte términos y condiciones y de clic en el botón: "Pagar". **5**

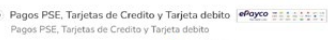

Solo para pagos en Efectivo ePayco

He leído y estoy de acuerdo con los términos y condiciones de la web \*

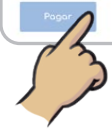

Por último , de acuerdo a la opción de pago escogida, seleccione el medio de pago: **6**

Pagos PSE, Tarjetas de Crédito o Débito.

Solo para pagos en Efectivo.

*Si selecciona la opción de pago en efectivo, en el punto autorizado le solicitarán el No. de Cédula registrado como código de la compra.*

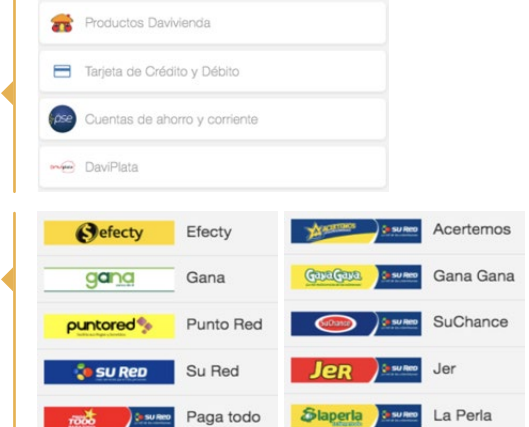

**Su entrega se terceriza con la empresa transportadora Coordinadora Mercantil y el tiempo de entrega es de 2 a 3 días hábiles.**

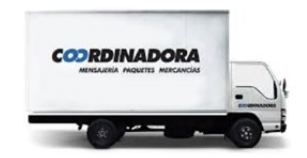

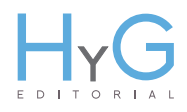